## **Relay Planning Tool - Volunteer**

Relay Planning Tool can be found at <a href="http://rpt.cancer.org">http://rpt.cancer.org</a>

Step 1: Launch the webpage. Select the Volunteer radio button. Next, you will be asked for your Email. Enter in the Email address where you received the invitation to the tool. Then, enter in the

| Use this one for   Outse this one for     Vertice     Frequencies     Vertice     Vertice        Vertice     Vertice     Vertice     Vertice     Vertice     Vertice     Vertice     Vertice     Vertice </th <th>password: <b>A</b></th> <th>LLIN2015</th> <th></th> <th></th> <th></th>                                                                                                    | password: <b>A</b> | LLIN2015                       |              |                                         |                |
|----------------------------------------------------------------------------------------------------|--------------------|--------------------------------|--------------|-----------------------------------------|----------------|
| LogIn<br>LogIn<br>LogIn<br>LogIn<br>LogIn<br>LogIn<br>LogIn<br>LogIn<br>LogIn<br>LogIn<br>LogIn<br>LogIn<br>LogIn<br>LogIn<br>LogIn<br>LogIn<br>LogIn<br>LogIn<br>LogIn<br>LogIn<br>LogIn<br>LogIn<br>LogIn                                                                                                    | RFL Planning Lo    | Use this one for<br>2015       |              |                                         |                |
| Volunteer Staff (AD Login)   Domain: Image: Comparing the second second se                                                | Č                  | LUgin                          | 2014         | LUgin                                   | j 2015         |
| User Name: User Name: Password: Log In Log In Log I | I am a:            | 🔘 Volunteer 💿 Staff (AD Login) | I am a:      | ─────<br>○ Volunteer ○ Staff (AD Login) |                |
| Password: Password: Log In Log In                                                                                                    | Domain:            | <b>*</b>                       | Domain:      | ·                                       |                |
| Log In                                                                                                    | User Name:         |                                | User Name:   |                                         |                |
|                                                                                                    | Password:          |                                | Password:    |                                         |                |
| Forgot Password? Forgot Password?                                                                                                    |                    | Log In                         | 1            | Log In                                  |                |
|                                                                                                    |                    | Forg                           | ot Password? | Fo                                      | rgot Password? |

Select Log In and the dashboard page will open.

**Step 2:** Once logged in, you will see your event listed at the top of the screen. **Click** on the **event name** to dive deeper into the event information and goals.

| Events | Reports                                                      |          |               |        |      |
|--------|--------------------------------------------------------------|----------|---------------|--------|------|
|        | Your Events at a Glance                                      | Event S  | Stats         |        |      |
|        | Event Name  A Event Date Gross Raised Plan                   | Total #  | Events: 1     |        |      |
|        | PLOOKLRFL Oklahoma City CY14 5/9/2014 \$0.00 RFL Event Chair |          | Goal          | Actual | %    |
|        |                                                              | Gross    | \$200,000.00  | \$0.00 | 0.00 |
|        |                                                              | Net      | \$200,000.00  | \$0.00 | 0.00 |
|        |                                                              | Teams    | \$55.00       | \$0.00 | 0.00 |
|        |                                                              | Sponsors | \$0.00        | \$0.00 | 0    |
|        |                                                              |          | View Extended | Stats  |      |
|        |                                                              |          |               |        |      |
|        | Select Event Above                                           |          |               |        |      |
|        |                                                              |          |               |        |      |

The event information will populate below this list.

**Step 3:** Select the appropriate tab below and complete the necessary information **OR** follow the **To Do Tasks** located on the left lower screen. The view's and ability to edit the tabs are dependent on the roles assigned to volunteers within the internal Event Management Tool (EMT).

# **Event Information Tab**

| Event Information Non Fina                                                                             | ncial Financial | Plans Pros                      | spects Vendor                                  | s Comments | 6 To Do Tasks                                                                                                    |
|----------------------------------------------------------------------------------------------------|-----------------|---------------------------------|------------------------------------------------|------------|----------------------------------------------------------------------------------------------------|
| Kick Off Date:                                                                                         |                 | <b>Event Date:</b><br>6/19/2015 | Location:<br>1300 Carmichae<br>Hudson, WI 5401 |            | Task Make sure you have access to all your events Ensure that volunteers set goals by October 15, 2014                                                                                                    |
| Checklist:<br>Do you have a security pla<br>Do you have a first-aid pla<br>Have you verified the detai | n? 🔘 Yes 🔘 M    | No                              | No                                             |            | goals by October 10, 2014         Ensure plans are completed and updated as progress is made         Meet with supervisor to determine staff negotiated goals by November 30, 2014         Monitor progress |
| Actuals<br>Year Event Name                                                                             |                 |                                 | Date                                           |            |                                                                                                    |
| 2015 MWWSCXRFL02                                                                                       | Hudson CV15     |                                 | 6/19/2                                         | 015        | 1. Event specific tabs that                                                                                                    |
| 2013 MWWSCXRFL02<br>2014 MWWSCXRFL02                                                                   |                 |                                 | 6/20/2                                         |            | contain goals, plans, and                                                                                                    |
| 2013 MWWSCXRFL02                                                                                       |                 |                                 | 6/21/2                                         |            | contacts                                                                                                    |
| 2012 MW STCRRFL02                                                                                      |                 |                                 | 6/22/2                                         |            | 2. Event information pulled f                                                                                                    |
| Current Year Top T                                                                                     | eams            | Current Y                       | ear Top Me                                     | embers     | EMT<br>3. Logistics checklist                                                                                                    |
| Team \$ Raised                                                                                         | l               | First Name                      | Last Name                                      | \$ Raised  | 4. Historical actuals from                                                                                                    |
| No data to disp                                                                                        |                 |                                 | No data to displat                             |            | previous year's events<br>5. Top team and individual<br>fundraisers from previous<br>year and current year                                                                                                  |
| Team                                                                                                   | \$ Raised       | First Name                      | Last Name                                      | \$ Raised  | 6. To Do List with links to tas                                                                                                    |
| Team Simon/Dodge                                                                                       | \$8,585.00      | Lynn                            | Robson                                         | \$3,100.00 | to complete                                                                                                    |
| Commercial Management                                                                                  | \$4,802.00      | Sandy                           | Dodge                                          | \$2,100.00 |                                                                                                    |
| Saint Patrick's Prayer Patrol                                                                          | \$4,270.00      | Richard                         | Ruemmele                                       | \$1,500.00 |                                                                                                    |
|                                                                                                    |                 | Chris                           | Gelina                                         |            |                                                                                                    |

## Note:

Look for more updates coming to the Relay Planning Tool in September 2015 including a new "event health assessment/growth planning section" and your current Customer Satisfaction score pdf. Updated Customer Satisfaction score information and comments will be made available later this fall.

## **Non Financial Tab**

| Event Information                              | Non Financial | Financial             | Plans | Prospects             | Vendors    | Comments    | 3    |      |      |
|------------------------------------------------|---------------|-----------------------|-------|-----------------------|------------|-------------|------|------|------|
|                                                |               | ent Goals<br>lunteer) |       | rent Goals<br>(Staff) | Current Ye | ear Actuals | 2014 | 2013 | 2012 |
| # of Registered Peo<br>On Teams:               | ple           | 0 ‡                   |       | 0                     |            | 0           | 154  | 148  | 151  |
| # New Teams:                                   |               | 0                     |       | 0                     |            | 0           | 8    | 7    | 6    |
| # Returning Teams:                             |               | 0 ‡                   |       | 0 ‡                   |            | 0           | 15   | 15   | 16   |
| # Teams:                                       |               | 0                     |       | 0                     |            | 0           | 23   | 22   | 22   |
| # In Kind Sponsors                             | :             | 0                     |       | 0 ‡                   |            | 0           | 0    | 0    | C    |
| # Registered Surviv                            | vors:         | 0                     |       | 0 ‡                   |            | 0           | 21   | 23   | 24   |
| # Survivors Engage<br>Teams:                   | d On          | 0 茾                   |       | 0 ‡                   |            | 0           | 18   | 19   | 18   |
| # Survivors Engage<br>Committee:               | d On          | 0 ‡                   |       | 0 ‡                   |            | 0           | 1    | 4    | 2    |
| # of Committees<br>Members:                    |               | 0 ‡                   |       | 0 ‡                   |            | 0           | 13   | 17   | 14   |
| # ACS Can Member                               | rs            | 0 ‡                   |       | 0                     |            | 0           | 0    | 0    | 3    |
| Total # of Participar<br>(all registered in ev |               | 0 📫                   |       | 0                     |            | 0           | 157  | 164  | 165  |
|                                                | Save          | Goals                 | Save  | e Goals               |            |             |      |      |      |
| Previous Year                                  | Averages      |                       |       |                       |            |             |      |      |      |
| Team Size                                      |               |                       |       |                       |            |             |      |      |      |
|                                                | 6.70          |                       |       |                       |            |             |      |      |      |

The **Non-Financial tab** is where you can view the previous year's numbers around participants, teams, survivors, and committee members, as well as the current YTD actuals. This is where volunteers and staff will set recruitment goals in those areas depending on their role.

Once your goal is entered, be sure to select **Save Goal.** 

Volunteer goals should be in the system by October 15.

## **Financial Tab**

| Event Inform                        | ation | Non Financial             | Financial            | Plans  | Prospects    | Vendo         | ors Comme   | ents         |             |
|-------------------------------------|-------|---------------------------|----------------------|--------|--------------|---------------|-------------|--------------|-------------|
|                                     |       | rrent Goals<br>/olunteer) | Current G<br>(Staff) |        | Current Year | Actuals       | 2014        | 2013         | 2012        |
| Gross \$:                           |       | \$0.00 ‡                  | \$(                  | 0.00 ‡ |              | \$0.00        | \$92,076.68 | \$105,261.93 | \$105,790.4 |
| Expenses<br>\$:                     |       | \$0.00 ‡                  | \$1                  | 0.00   |              | \$0.00        | \$3,636.43  | \$3,626.75   | \$4,918.0   |
| Net \$:                             |       | \$0.00 🗘                  | \$1                  | 0.00 🔅 |              | \$0.00        | \$88,440.25 | \$101,635.18 | \$100,872.3 |
| New<br>Team<br>income<br>\$:        |       | \$0.00 🗘                  | \$1                  | 0.00 茾 |              | \$0.00        | \$7,820.00  | \$15,070.00  | \$7,962.2   |
| Returning<br>Teams<br>income<br>\$: |       | \$0.00 ‡                  | \$1                  | 0.00 ‡ |              | <b>\$0.00</b> | \$39,371.00 | \$54,696.00  | \$55,258.7  |
| Total<br>Team<br>Income<br>\$:      |       | \$0.00                    | \$1                  | 0.00   |              | \$0.00        | \$47,191.00 | \$69,766.00  | \$63,221.0  |
| Sponsors<br>income<br>\$:           |       | \$0.00 ‡                  | \$1                  | 0.00 ‡ |              | \$0.00        | \$22,650.00 | \$26,550.00  | \$30,550.0  |
|                                     | Sav   | re Goals                  | Save Goals           | s      |              |               |             |              |             |

MWWSCXREI 02 Hudson CY15 (Event ID: 10000000124626)

The **Financial tab** is where you can view the previous year's actual amounts, the current YTD actuals, and set both the staff goal and view/adjust the volunteer goal.

Once your goal is entered, be sure to select **Save Goal.** 

Volunteer goals should be in the system by October 15.

# **Plans Tab**

| Event Informa                                                                                  | tion                                                                                                    | Non Financial                                | Financial | Plans    | Prospects | Vendors       | Comments |                                                    |
|------------------------------------------------------------------------------------------------|----------------------------------------------------------------------------------------------------|----------------------------------------------|-----------|----------|-----------|---------------|----------|----------------------------------------------------|
| Er<br>Fu<br>Lo<br>M<br>M<br>O<br>S<br>S<br>S<br>S<br>S<br>T<br>C<br>T<br>C<br>T<br>C<br>T<br>C | ntertai<br>undrais<br>ogistics<br>uminar<br>arketin<br>ission<br>nline<br>ponson<br>urvivo<br>eam D<br>eam R<br>eam R<br>eam R | s<br>ria<br>ng and Publicity<br>and Advocacy |           | <u>,</u> |           | series of que |          | eers to answer a<br>late to how they will<br>year. |

#### Notes:

- Leadership volunteers and Staff partners do not have specific plans as they are in charge of ensuring all other plans are completed and work together.
- People Leads should complete plans for Team Development and Recruitment, with the assistance of Community Champions and Team Ambassadors.
- If retaining a committee structure for 2015 vs. Event Leadership Team structure, Team Recruitment, Team Recognition and Team Retention plans should be completed by those individuals responsible for each function.
- Smaller committees may have fewer positions and therefore may have a position that is sometimes referred to as a generic Team Development Lead.
- All Team Development positions will see all plans, but if not all those positions exist on your Event Leadership Team /committee, use the Team Development plan as a baseline.

## **Prospects Tab**

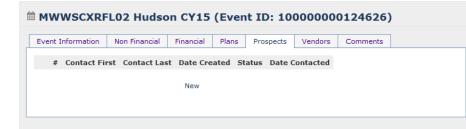

**Prospects** is a central place for staff and volunteers to enter in prospective contacts for teams, survivors, caregivers, sponsors, committee members, etc.

| IWWSCXRF          | LO2 Hudso     | n CY15    | (Ever   | nt ID: 10   | 000000   | 0124626)      |      |
|-------------------|---------------|-----------|---------|-------------|----------|---------------|------|
| Event Information | Non Financial | Financial | Plans   | Prospects   | Vendors  | Comments      |      |
| # Contact Fi      | rst Conta     | ct Last   | Date Cr | eated s     | Status D | ate Contacted |      |
| Business Nam      | ne            |           |         | Addre       | ss       |               |      |
| Cit               | ty            |           |         | Sta         | te       |               |      |
| z                 | ip            |           |         | Contact Fir | rst      |               |      |
| Contact La        | st            |           |         | Phone numb  | er       |               |      |
| e-Mail Addres     | s             |           |         | Nev         | w?       |               |      |
| Statu             | s             |           | -       | Locatio     | on       |               | -    |
| Contacted E       | Зу            |           |         | Commen      | its      |               |      |
| Date Contacte     | ed            |           | -       |             |          |               |      |
|                   |               |           |         |             |          | Update Ca     | ncel |
|                   |               |           |         |             |          |               |      |

To add a new prospect click **New** and enter the information on the new screen. Select **Update** to save the information.

### **Vendors Tab**

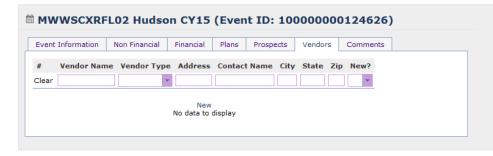

**Vendors** tab is the "yellow pages: for your event . It is a place to capture all the contacts you use to put the event together.

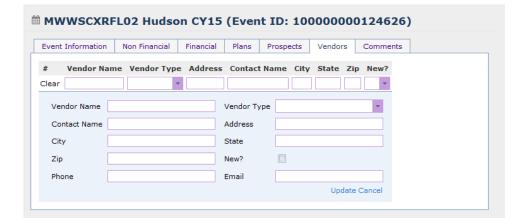

To add a new vendor click **New** and enter the information on the new screen. Select **Update** to save the information.

Relay For Life Planning Tool | Quick Reference Guide | Volunteer Basics | Updated August 2014

## **Comments Tab**

| Event Information | Non Financial | Financial | Plans    | Prospects | Vendors | Comments |  |
|-------------------|---------------|-----------|----------|-----------|---------|----------|--|
| # Created D       | ate           | s         | taff Nam | e         | Co      | mment    |  |
|                   |               |           |          |           |         |          |  |
|                   |               |           |          |           |         |          |  |
| Comment           |               |           |          |           |         |          |  |
|                   |               |           |          |           |         |          |  |
|                   |               |           |          |           |         |          |  |

**Comments** section is a place to keep a running log of updates associated to your event. This is where you can add in wins in recruitment or issues you have surfaced throughout the event.